## **Google Account, Device settings, Phone number**

## **Phone number**

## **Change number on same phone**

- 1. On the phone with the old number, make sure **Signal** is active by sending a note to yourself
- 2. Change the SIM card to the new number
- 3. Change phone number in [Signal](https://support.signal.org/hc/en-us/articles/360007062012-Change-Number)
- 4. Change phone number in [WhatsApp](https://faq.whatsapp.com/498754122134583/?cms_platform=android)
- 5. Change phone number in [KakaoTalk](https://cs.kakao.com/helps?articleId=1073182382&service=8&category=233&device=2&locale=en)
- 6. Change registered phone numbers in all Banking Apps
- 7. Change registered phone numbers in all Shopping Apps (e.g. Amazon, Lazada)

## **Google Account**

[Change device name](https://support.google.com/accounts/thread/4505671?hl=en)

From: <https://wiki.condrau.com/> - **Bernard's Wiki**

Permanent link: **<https://wiki.condrau.com/android:account>**

Last update: **2023/05/23 18:31**

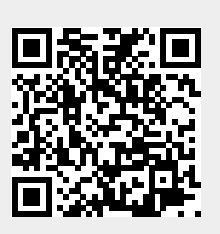